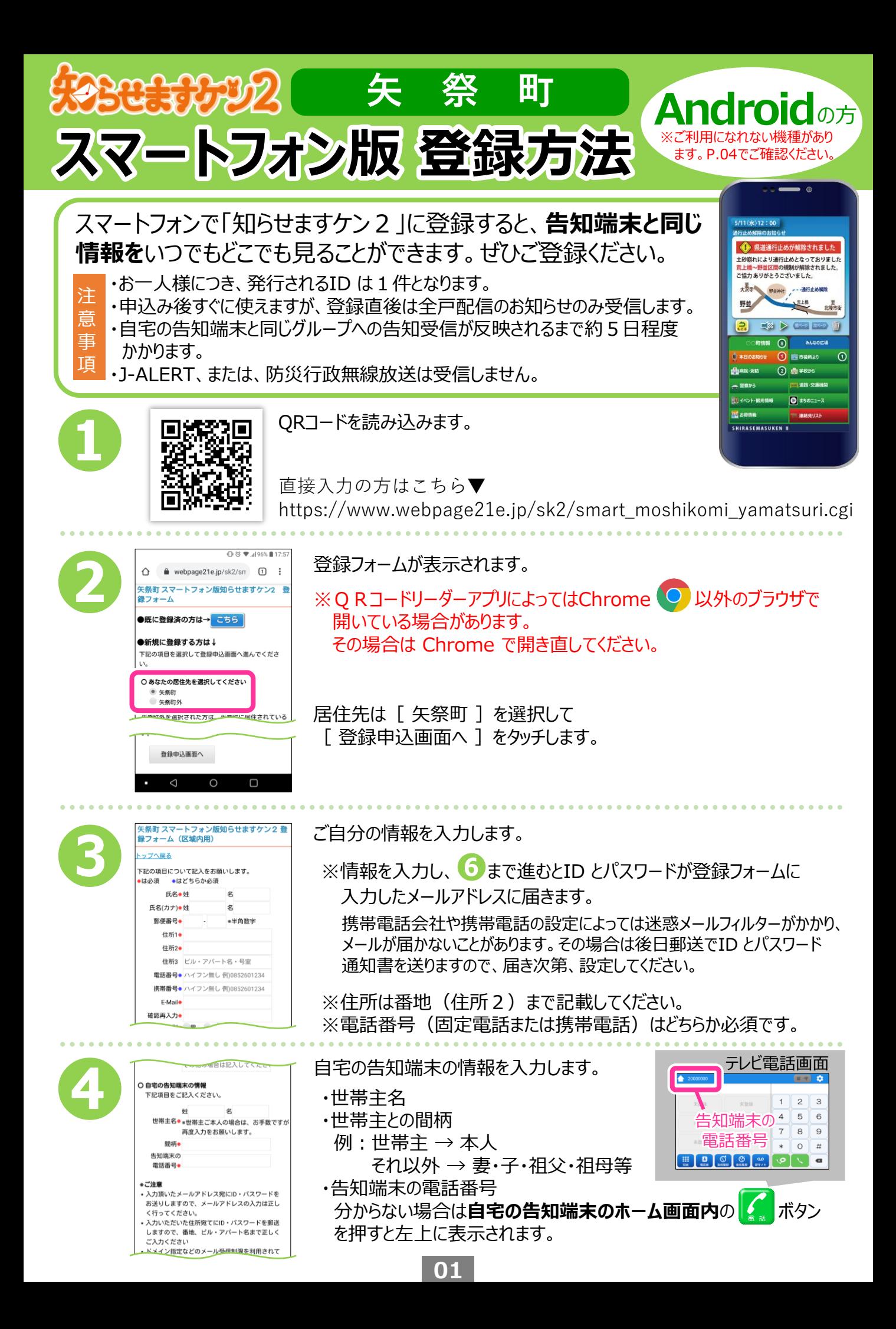

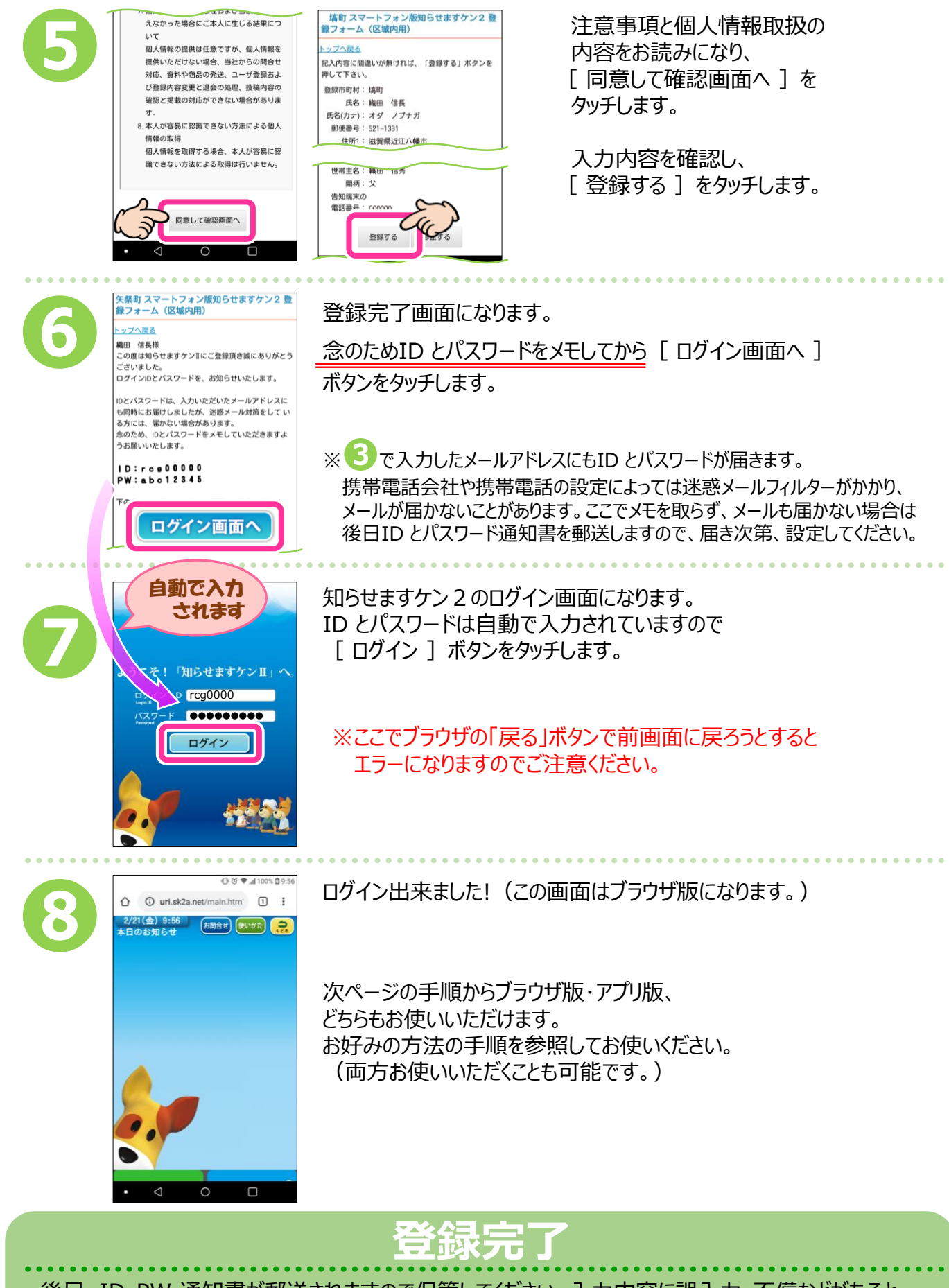

後日、ID・PW 通知書が郵送されますので保管してください。入力内容に誤入力・不備などがあると、 ㈱アイ・コミュニケーションからメール、電話などで確認の連絡をさせていただく場合があります。 登録直後は全戸配信のお知らせのみ受信します。自宅の告知端末と同じグループへの告知受信が 反映されるまで約5日程度かかります。

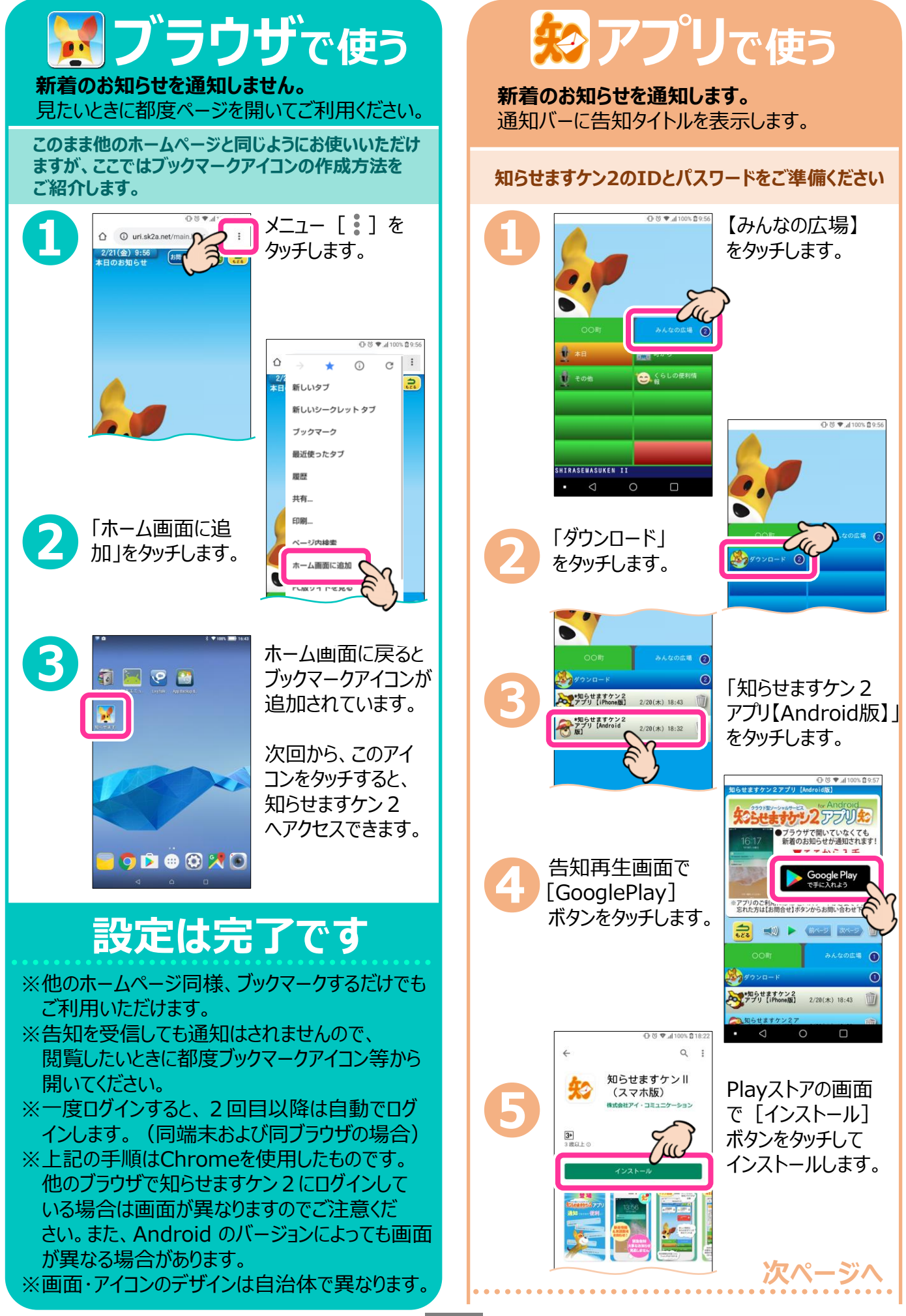

**03**

## **アプリで使う**

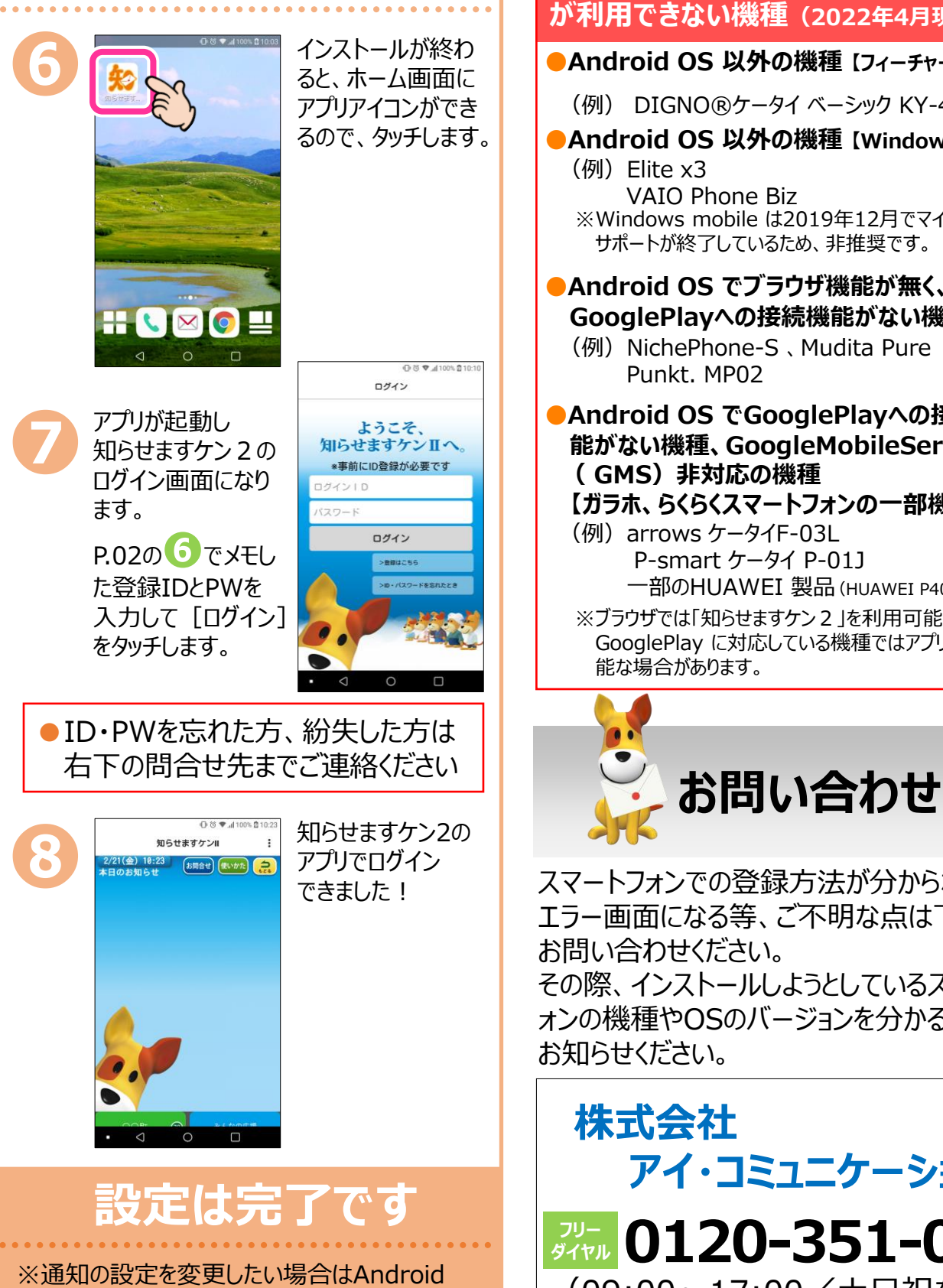

本体の設定画面でおこなってください。 (設定画面の出しかたは機種やOSのバージョン によって異なりますので、詳細はスマートフォン 本体の取扱説明書をご参照ください) ※Android5.0 以上が必要です。

## **知らせますケン2アプリ(GooglePlay版) が利用できない機種(2022年4月現在)**

- **●Android OS 以外の機種 【フィーチャーフォン】** (例) DIGNO®ケータイ ベーシック KY-41B **(ガラケー)**
- **●Android OS 以外の機種 【WindowsMobile】** (例)Elite x3 VAIO Phone Biz

※Windows mobile は2019年12月でマイクロソフトの サポートが終了しているため、非推奨です。

**●Android OS でブラウザ機能が無く、 GooglePlayへの接続機能がない機種**

(例) NichePhone-S 、 Mudita Pure Punkt. MP02

**●Android OS でGooglePlayへの接続機 能がない機種、GoogleMobileService ( GMS)非対応の機種**

**【ガラホ、らくらくスマートフォンの一部機種】** (例)arrows ケータイF-03L

P-smart ケータイ P-01J

一部のHUAWEI 製品(HUAWEI P40 Pro 5G等) ※ブラウザでは「知らせますケン2」を利用可能です。 GooglePlay に対応している機種ではアプリも利用可

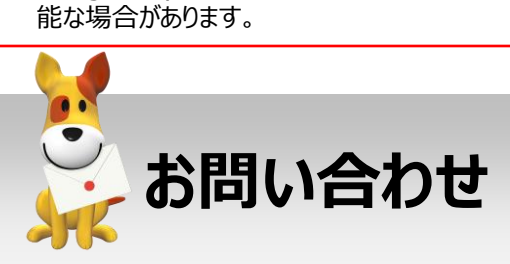

スマートフォンでの登録方法が分からない、 エラー画面になる等、ご不明な点は下記まで お問い合わせください。 その際、インストールしようとしているスマートフ ォンの機種やOSのバージョンを分かる範囲で お知らせください。

## **株式会社 アイ・コミュニケーション**

**0120-351-025 フリー ダイヤル** (09:00~17:00/土日祝を除く)

メールでのお問い合わせ sk2@i-communication.co.jp